お客様各位

東日本信用漁業協同組合連合会

# 日本政策金融公庫の資金制度の照会・借入相談及び 農林漁業セーフティネット資金のオンライン申請のご案内

当連合会は、借入を希望されるお客さまの利便性向上を図るため、日本政策金融公庫の資金制 度の照会・借入相談及び農林漁業セーフティネット資金の申請手続きについて、「農林水産省共通 申請サービス(通称:eMAFF)」を活用したオンライン申請がご利用頂けるようになりました。

#### 農林水産省共通申請サービス 『eMAFF』 とは

農林水産省共通申請サービス『eMAFF』とは、農林水産省が構築し、同省が所管する法令に基 づく申請や補助金・交付金の各種申請等の手続きの電子申請システムでありオンラインで行うこと が可能です。

### eMAFF で申請可能な手続き

#### **2023年4月3日(月)から受付開始**

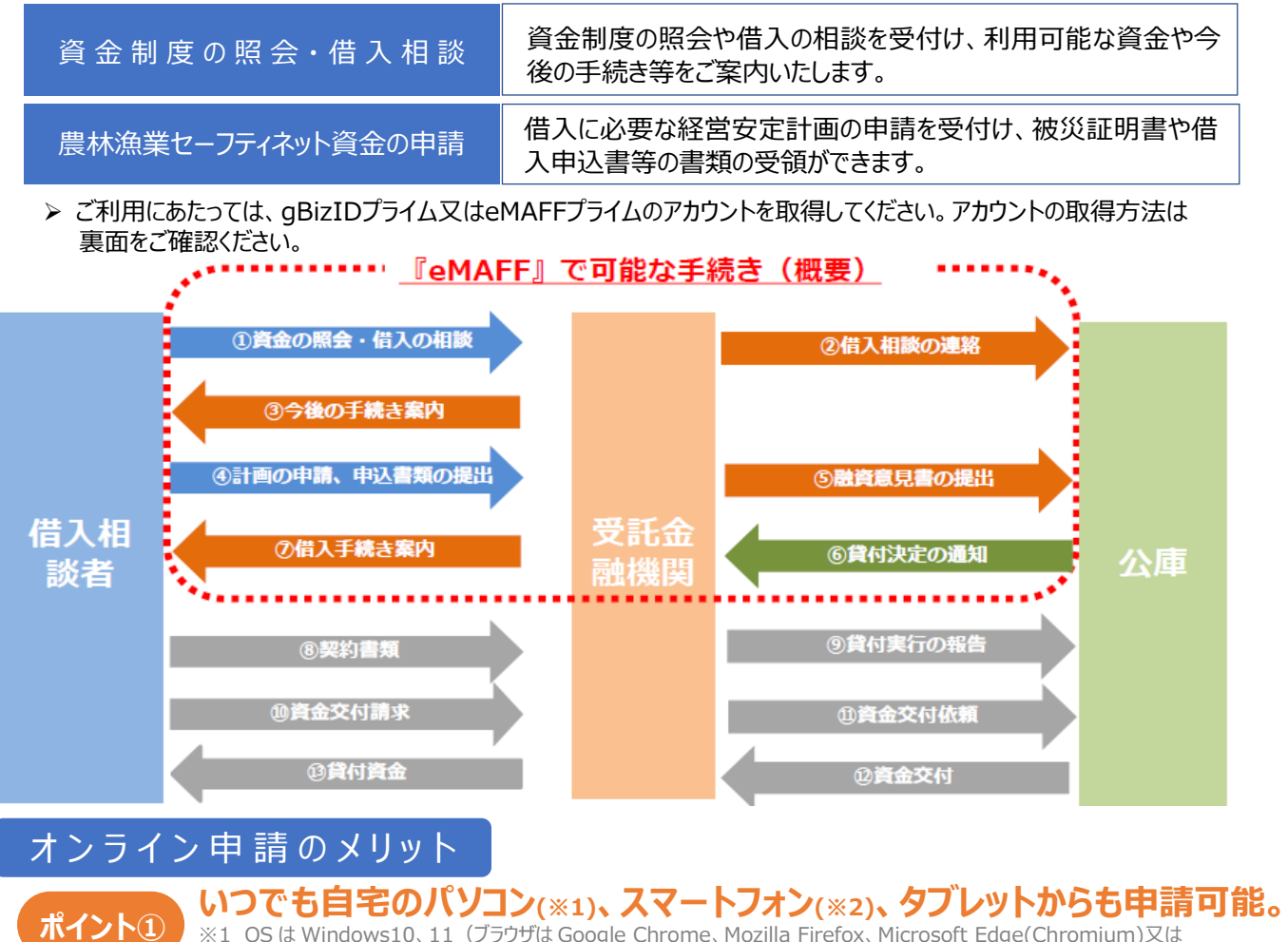

※1 OS は Windows10、11(ブラウザは Google Chrome、Mozilla Firefox、Microsoft Edge(Chromium)又は macOS11.3 以上(同 Google Chrome、Mozilla firefox、Apple Safari)の動作を保証 ※2 OS は、Android7.1 以上(同 Google Chrome)又は iOS14.0 以上(同 Apple Safari)の動作を保証

# **ポイント② 申請書類を紙で管理する必要はありません。**

過去の申請情報も利用できるため、申請様式を記入する手間が省けます。

### **ポイント③ 審査状況の確認も簡単。**

自分が行った申請の審査状況をリアルタイムで把握することもできます。

## 利用方法(アカウントの取得等)

## **手順 1:はじめに gBizID エントリーを取得!**

(1) G ビズ ID のホームページにアクセス(右の二次元コード) [https://gbiz-id.go.jp](https://gbiz-id.go.jp/)

(2) 「gBizID エントリー作成」をクリック。

→オンラインで即日作成可能です。

【必要なもの】メールアドレス

## **手順2:いずれかの方法で gBizID プライム又は eMAFF プライムに昇格!**

回常回

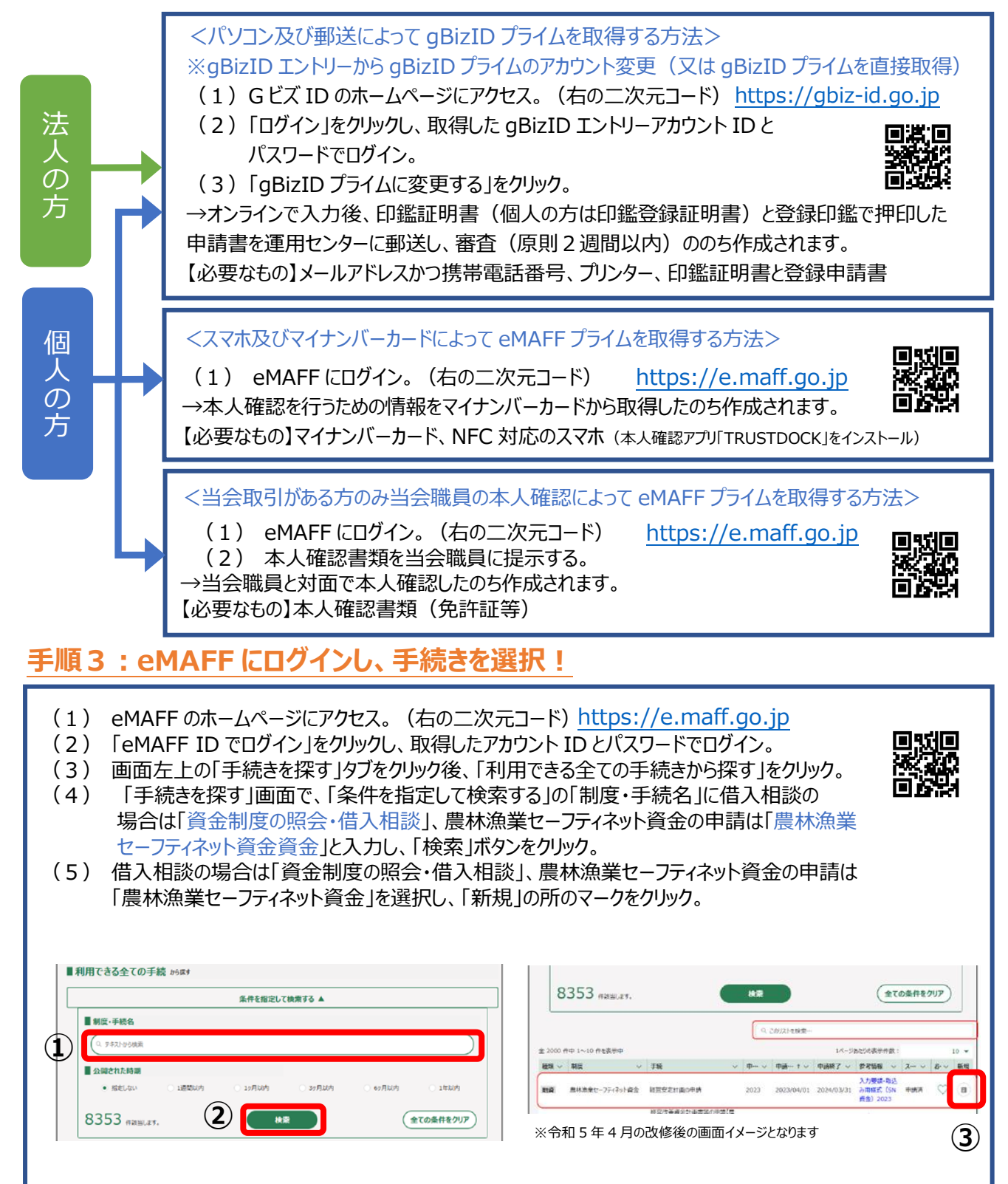